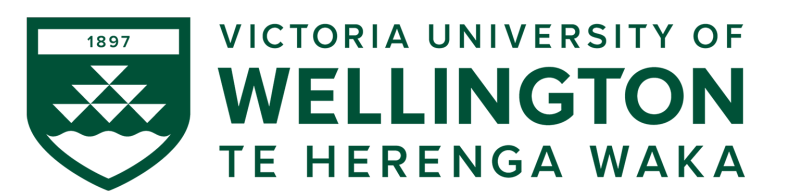

### **CYBR371: SYSTEM AND NETWORK SECURITY 2024– T1**

Arman Khouzani, Mohammad Nekooei

*Lab 5: Intrusion Detection Systems* (4%)

*Submission Deadline: 23:59:00 (NZST) on Sunday, 26 May 2024*

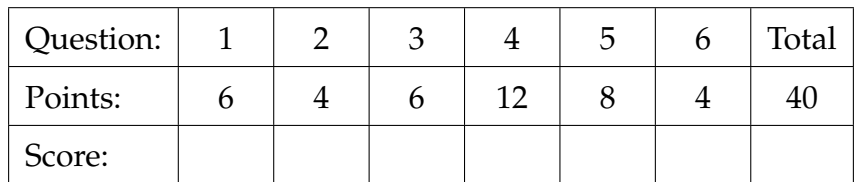

## **1 IDS alerts**

Complete the following labs on **netlab** (access them through **Nuku**, under **modules**) and answer the questions accordingly:

- **Identifying and Analyzing NHIDS Alerts**
- <span id="page-0-0"></span>**Q.1.** [6 points] Describe the columns in the **Sguil**. Do this by choosing one event log (of your choice), i.e., one row, explain the information in each column, along with the value for that example event.
- <span id="page-0-1"></span>**Q.2.** [4 points] In **Sguil**, choose one event of your choice, find out the rule responsible for creating that alert, then explain why that rule was triggered for that event.
- <span id="page-0-2"></span>**Q.3.** [6 points] (a) Repeat the first question now with **Squert**.
	- (b) Compare and contrast the kind of information that **Squert** provides versus **Sguil**. In particular, is there any information that one provides and not the other?

## **2 IDS evasion**

Complete the following labs on **netlab** (access them through **Nuku**, under **modules**) and answer the questions accordingly:

#### • **Evading IDS**

<span id="page-1-0"></span>**Q.4.** There are 3 IDS evasion techniques presented in this lab:

- Low MTU Scan
- Decoy Scan
- Spoofed MAC scan
- (a) [4 points] Provide the **nmap** command that corresponds to the first technique (Low MTU scan – hint: remember what happens to packets that are bigger in size than the MTU! – Describe the command in simple words (what does it do). Finally, explain in simple terms how this achieves the IDS evasion.
- (b) [4 points] Evaluate the success of the "Low MTU scan" (in the previous part) in evading the NIDSs by comparing its effect on the NIDS logs compared with a simple **nmap** scan.
- (c) [4 points] Describe the **nmap** command that was used for the "Decoy scan" method in simple words, i.e., explain what the command does in simple English.

# **3 Tripwire HIDS**

Complete the following labs on **netlab** (access them through **Nuku**, under **modules**) and answer the questions accordingly:

#### • **Tripwire Host Based Intrusion Detection System**

- <span id="page-1-1"></span>**Q.5.** (a) [4 points] Create a directory **/opt/cybr371**. Then add a rule to the tripwire's policy file that watches the integrity of this directory, i.e., generates an alert if something is changed in that directory. Provide the rule here.
	- (b) [4 points] Violate the integrity of the directory by creating a sub-directory inside it. Did tripwire produce an alert? If so provide the report here. If not, explain why it was not generated.
- <span id="page-1-2"></span>**Q.6.** [4 points] Can tripwire be used to create alerts when a file or directory is only accessed (is read) but not modified? If the answer is affirmative, provide an example rule, if the answer is negative, discuss an alternative.